# Radford University Image Specification Guide

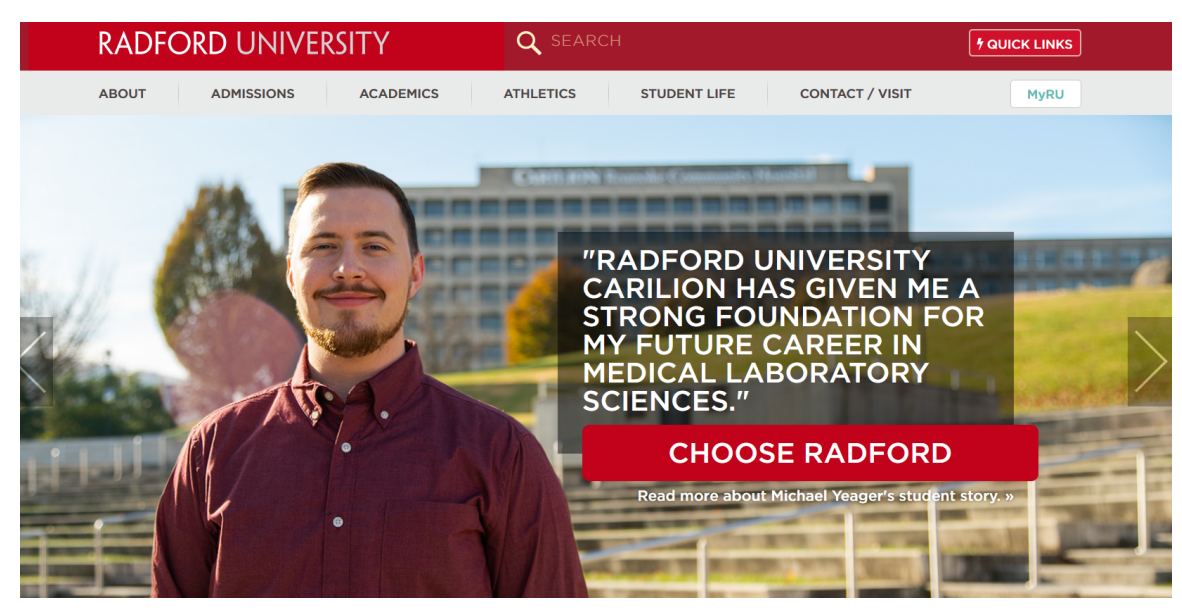

**Radford University homepage banner image: 1600 x 700p** 

**Apply, Visit, Give images: 530 x 420p** 

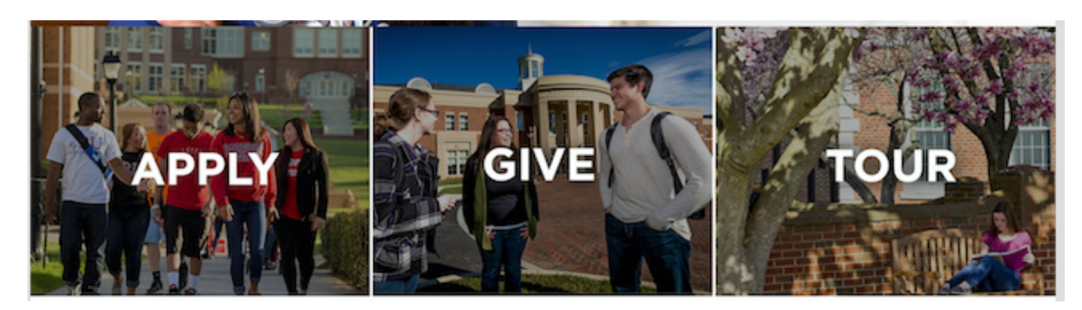

#### **News & Events thumbnail: 900 x 900p**

This image is rendered as 100 x 100p within the news component (as seen below), but for quality, we recommend 900 x 900p be used

#### **Sinclair Constantine Allen: A moment worth** waiting for »  $12/12/2019$

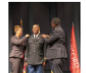

Sinclair Constantine Allen '19, of Haymarket, Virginia, stood on the stage as Colonel Paul Mele officiated his commissioning ceremony. Sinclair soaked in that special moment and reflected on what it took to arrive at that landmark occasion.

#### Veteran, first-generation student set to araduate »

12/11/2019

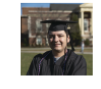

as Juan Martinez '19, a student veteran from Bath, Michigan, is graduating this December and set to join the Blacksburg Police Department in January 2020.

The page is being turned to a new chapter

#### Radford University earns STARS silver rating<br>for campus sustainability practices » 12/11/2019

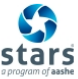

Radford University's campus sustainability initiatives have received a green thumbs up!

## **Areas of Study images: 226 x 550p**

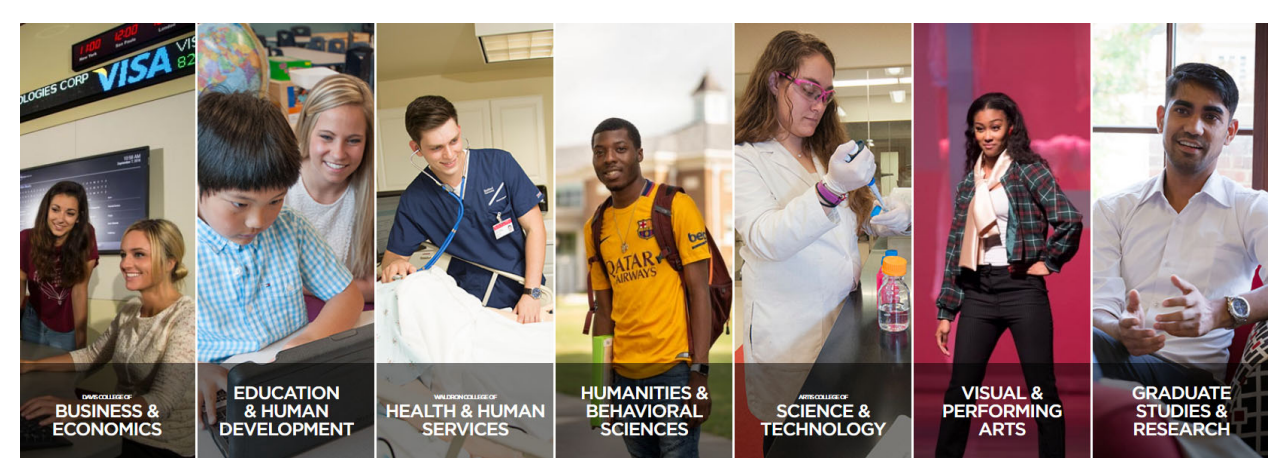

### **Social Media Icons background: 1600 x 363p**

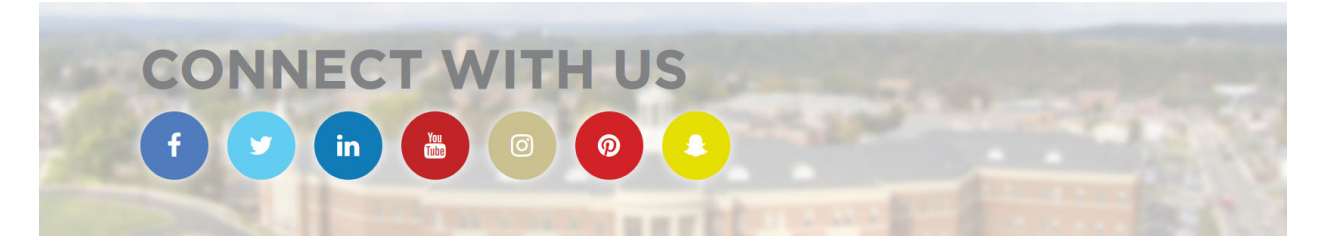

# **Academic and Administrative Websites**

**College, Academic Department and Administrative website banner image: 1600 x 443p** 

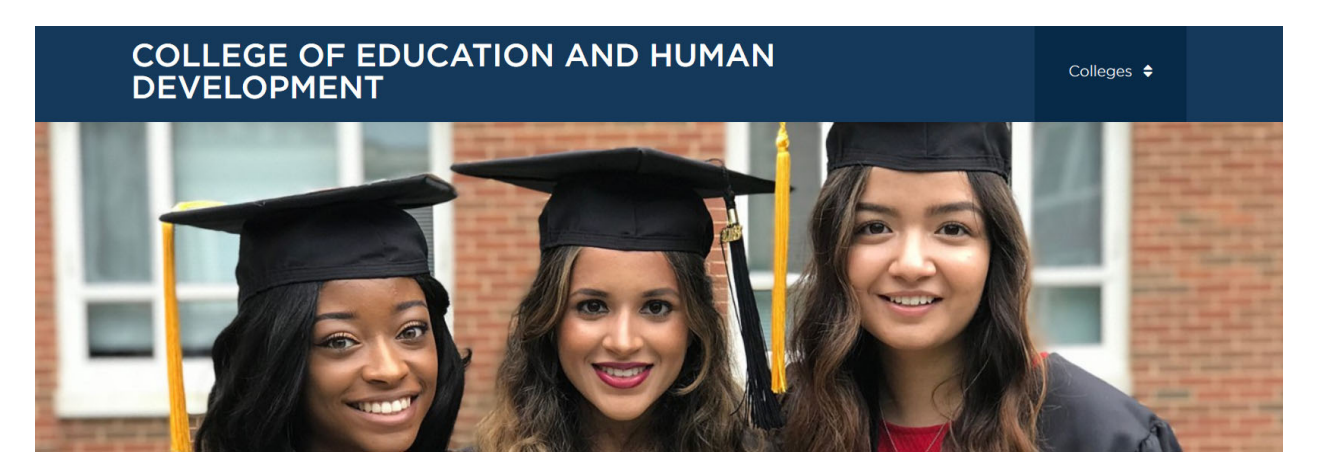

#### **College Academic Department and Administrative website banner image: 1600 x 443p**

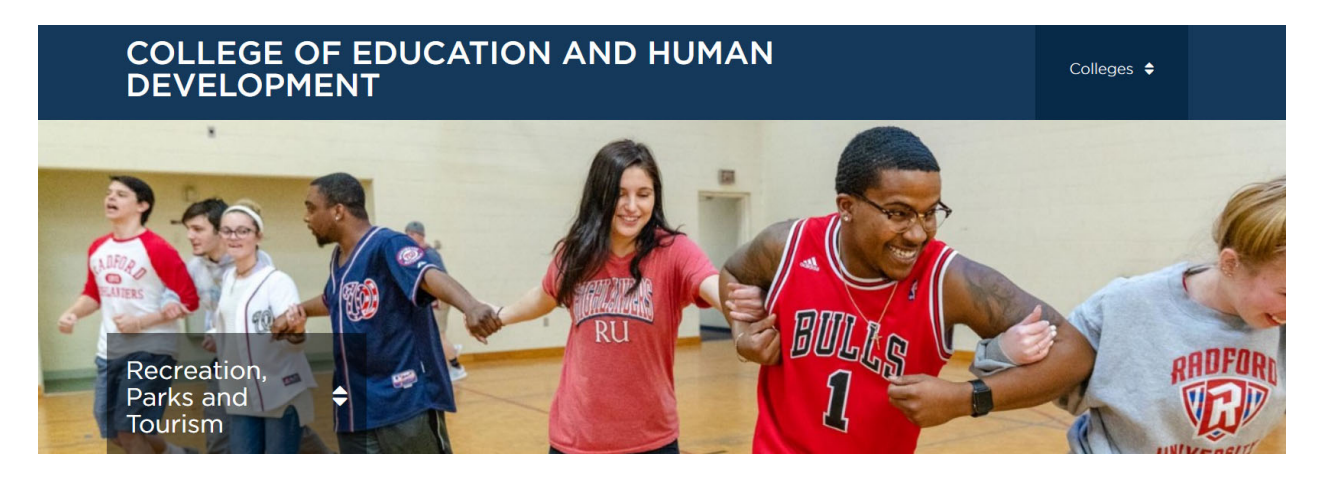

#### **Slideshow with Bottom Row Display: 1600 x 443p**

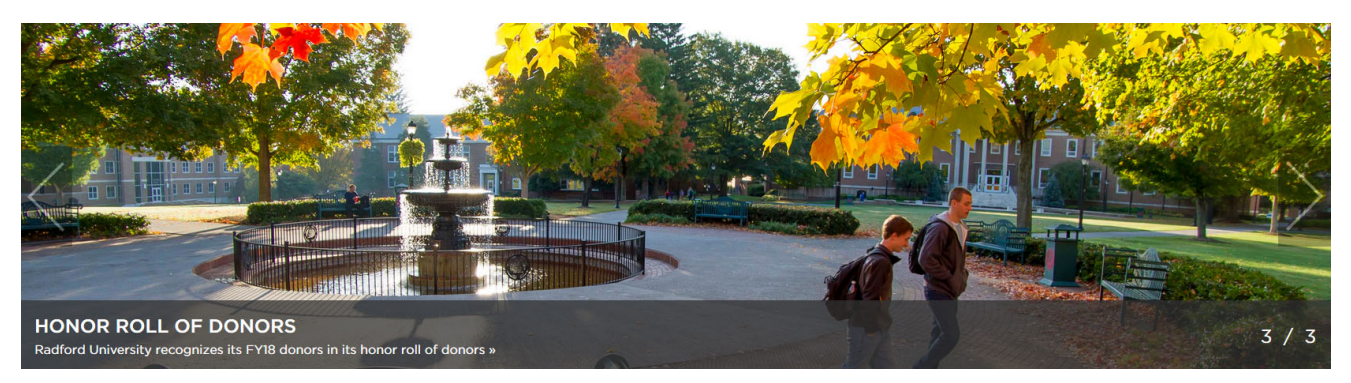

#### **Slideshow with Column Info Display: 1600 x 443p**

#### *(be aware that the column info on the right will cover part of the image with the gray box)*

The image or video used on the right within the column info display can be sized: 310 x 190p **or** 310 x 205p *(height can vary depending on the amount of content)* 

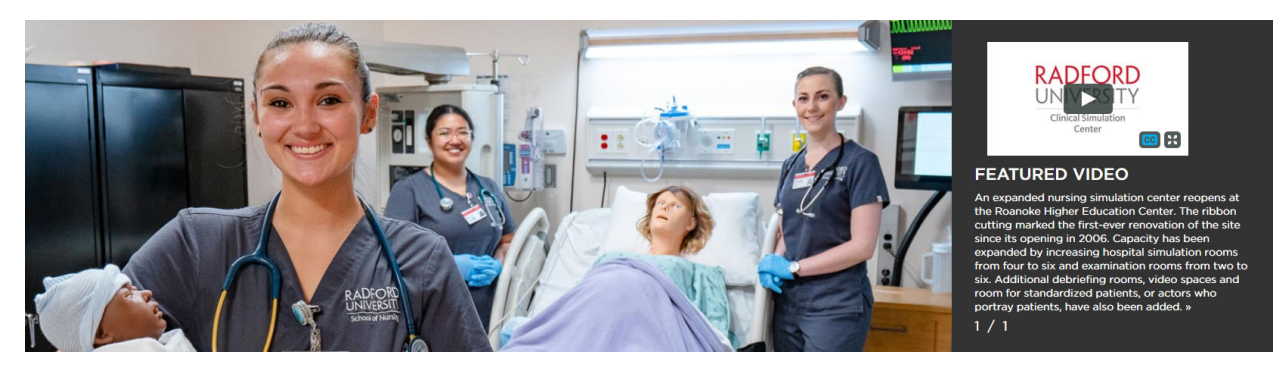

#### **Slideshow with Thumbnails: 1600 x 443p**

*(be aware that the thumbnails on the right will cover part of the image)* 

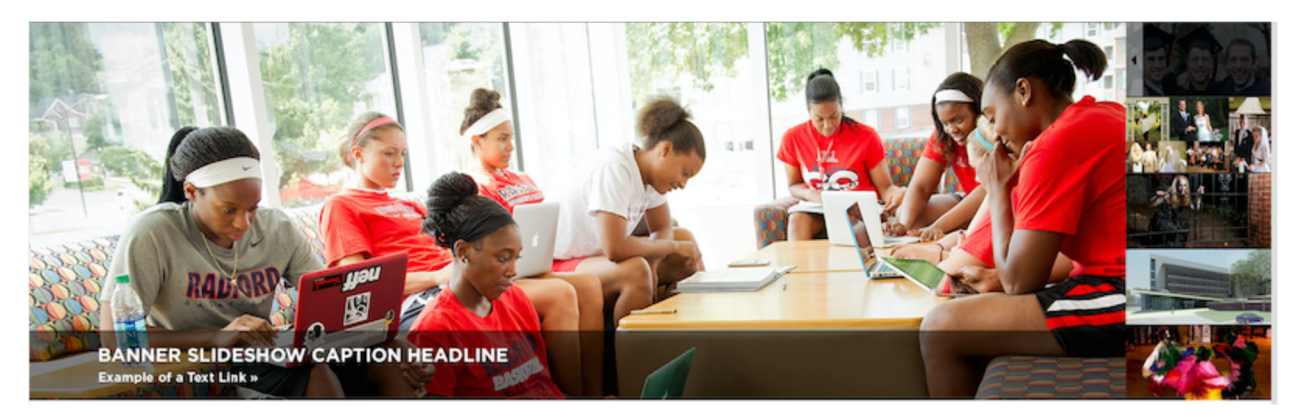

#### **Admin blocks: 261 x 215p (component looks best with a 3 or 4 column layout)**

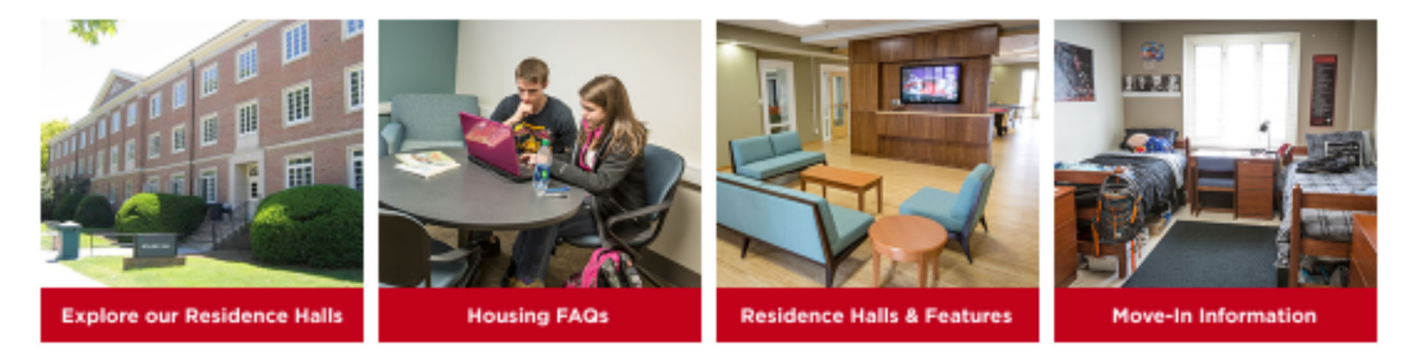

The component can be used without images sparingly to create easily clickable, brief content. The component will appear like below and can be used in 2, 3, or 4 column layouts.

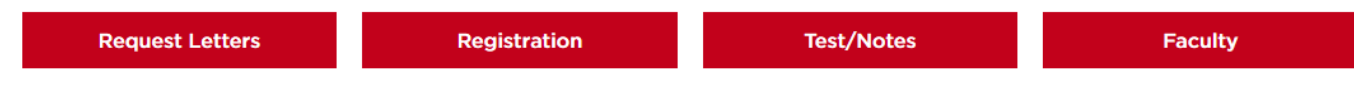

## **Departments & Academic Programs thumbnails: 340 x 126p**

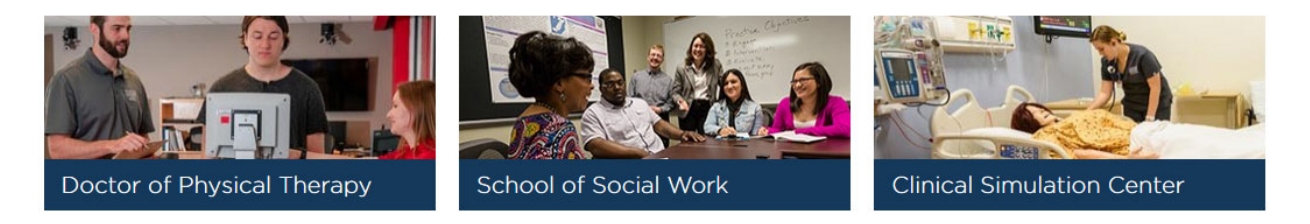

This component can be used without images sparingly to highlight program options, tracks or concentrations. The component will appear like below and can be used in 2, 3, or 4 column layouts.

#### **Program Options**

M.A. in Music

M.S. in Music

#### **Callout Box: 270 x 155p (this size is variable)**

See some of the ways this component can be used. It can be used in a single, 2, 3, or 4 column layouts; with or without images; and with or without the teal call to action buttons.

1. Single column with call to action and no image.

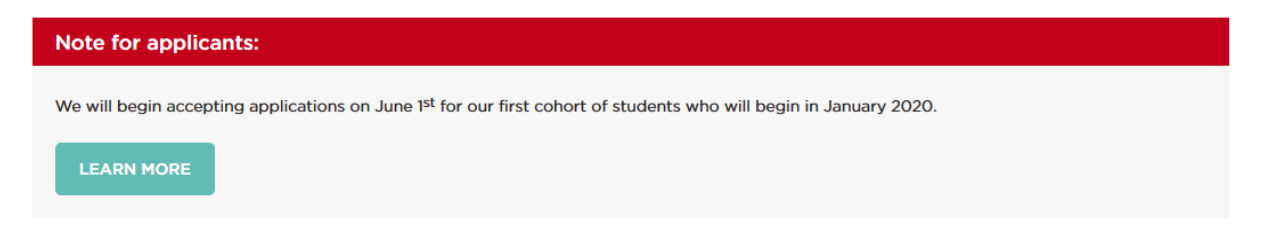

2. 3 column layout with images, text (bulleted list) and call to action button.

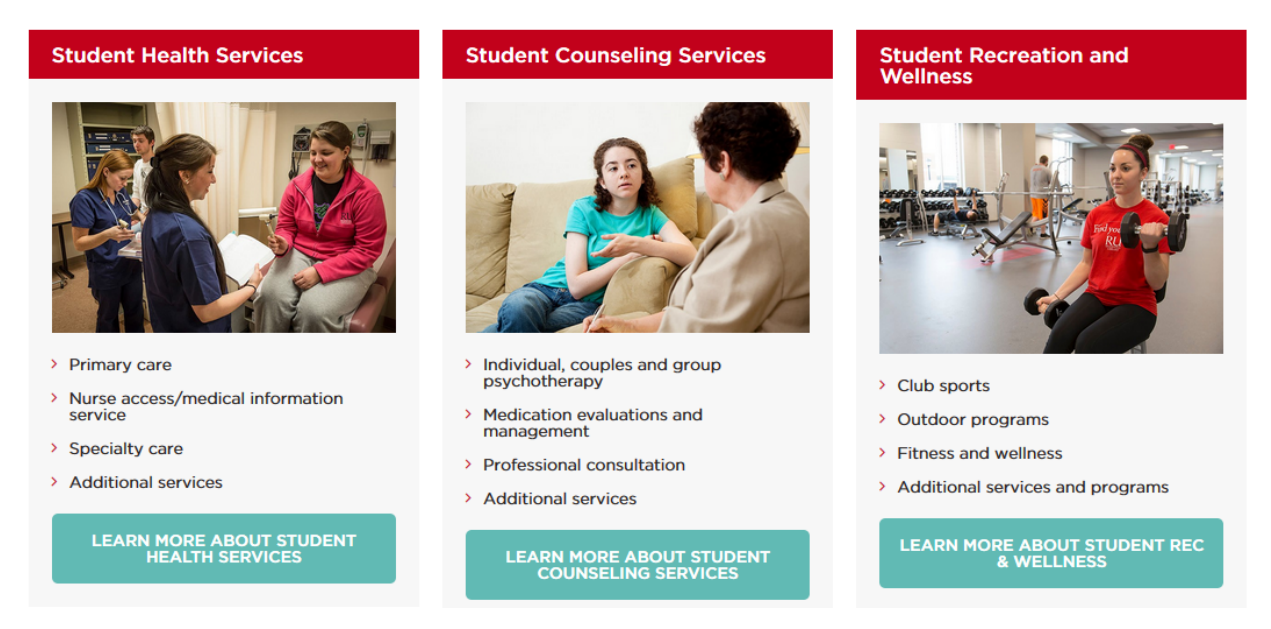

3. 4 column layout with images, text, and call to action button.

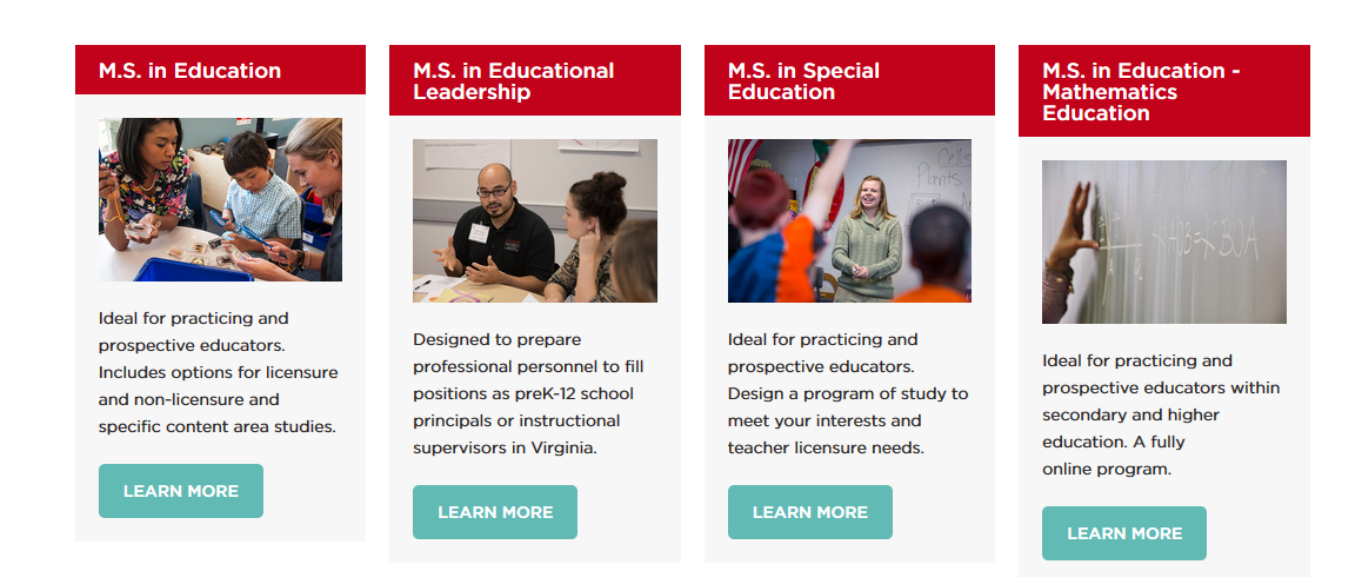

4. Single column layout without an image or call to action button.

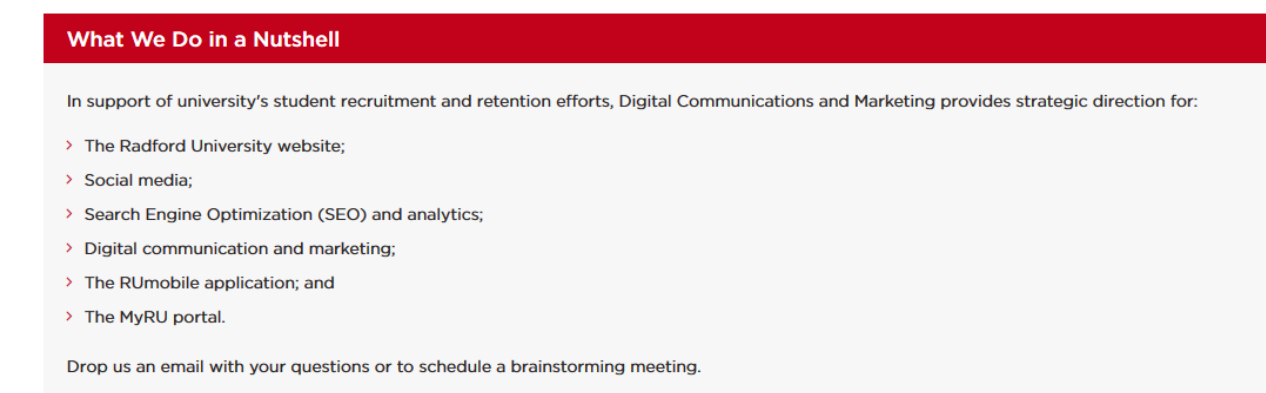

#### **Sidebar Content Box**

This component can only be used at the bottom of webpages. You are able to include a header when you edit the component. You can add a text or text and image component within the sidebar content box component. **The recommended image size is 270 x 155p, but is variable**. Example below shows the sidebar content box with no image.

#### **Student Affairs Offices**

- > Center for Diversity and Inclusion (CDI)
- > Dean of Students (DOS)
- > Center for Accessibility Services (CAS)
- > Housing and Residence Life
- > Student Activities
- > Student Health Services
- > Substance Abuse and Violence Education Support (SAVES)
- > Student Success and Retention

#### **Promotional box: 276 x 201p**

This component should only be used under the left (sub) navigation. You can add text and a link within the component.

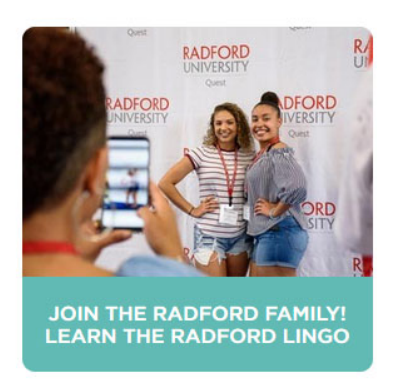

#### **Headshots**

Headshot sizes is a departmental preference depending on the layout of your faculty and staff listing webpage (if you have one).

We recommend headshots all be sized consistently to provide an appealing, well balanced page, particularly if using a 2 or 3 column layout.

See example below. This page uses a 2 column layout with text and image components (to also include name, title and phone or email address). All images are left aligned and sized exactly the same.

#### **Recommended headshot sizes are 175 x 245p or they can be smaller 150 x 185p**

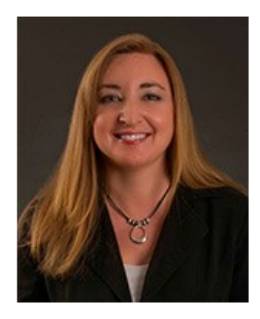

**Alicia Dials Employment Manager** 540-831-6226

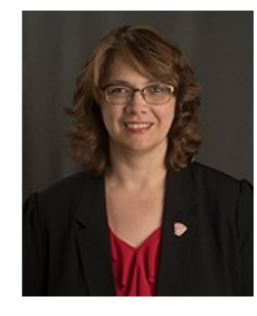

Carmella Carter **HR Consultant** 540-831-6455

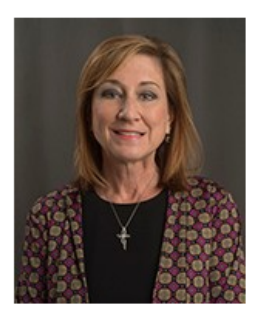

**Lisa Lorton HR Consultant** 540-831-6521

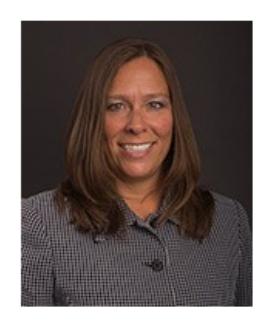

Pamela Smallwood **HR Consultant** 540-831-6229